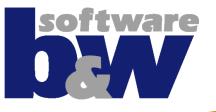

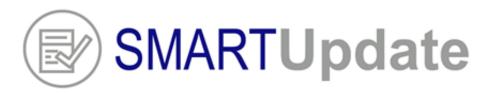

# Improve quality and harmonize your CAD data automatically

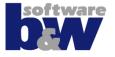

- Introduction
- Use cases
- How can SmartUpdate help?
- Benefits
- SmartUpdate workflow and capabilities

### Introduction

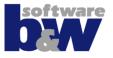

- What is SmartUpdate all about?
- Where does it come from and why was it initially developed?

## **Use case: Internal Data reuse and Data sharing**

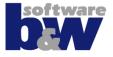

- You want to use parts from existing projects
- You want to incorporate data from other company sites in your design
  - Start features don't match
  - Parameters are missing
  - Layer system conflicts
  - Views are oriented incorrectly
  - Relations need to be cleaned up

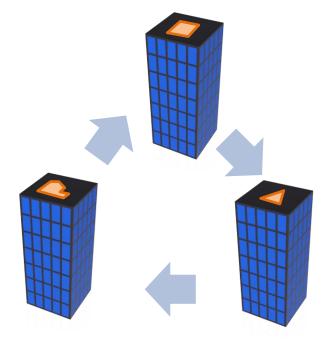

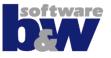

### You want to harmonize your existing CAD data

- Each company site used/uses own startparts
- There were historical changes to the startparts
- There are no or unclear design rules
- Design rules are not verified

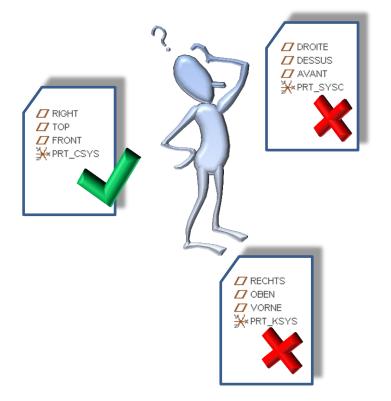

## **Use case: Data import from external sources**

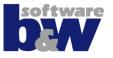

### You are using imported objects in your design

- Parts contain only the geometry as import feature; datum features (planes, axes, csys) are missing or do not mach with your company standard
- Parameters, Layers, Orientations, etc. are missing

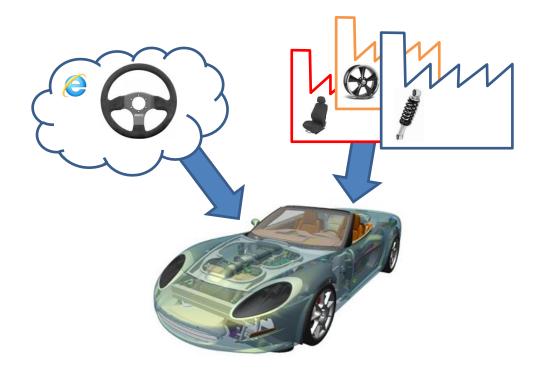

## **Use case: PDM Link introduction**

- Your want to implement PDM-Link at your site
- You want to keep your
   Commonspace clean and tidy
  - Parameters are not designated or not existing
  - The design rules have not been followed

. . . .

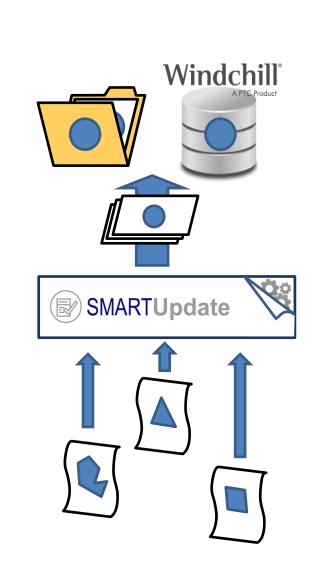

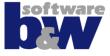

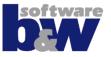

### You want to start with MBD

- Existing parts do not have combined states
- The Layer system is not supporting MBD
- Required Orientations are missing
- Part setup files are not correctly set

- ....

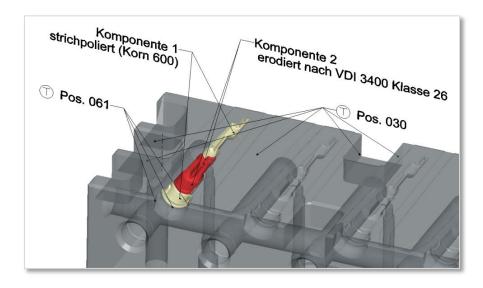

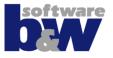

- You want to provide multiple tailored and sophisticated startparts to your user base
  - This takes a lot of time to create and maintain
  - Updating startparts becomes a nightmare

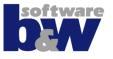

- It will save you a lot of time by automating many of these use cases
- It'll help you to apply design rules and verify them
- It helps the user to check and update his design before checking data into Windchill
- You may update recursively through the whole assembly structure
- It helps you and users to avoid errors during updating and harmonization
- Use batch mode for large data sets harmonization
- ... and many more

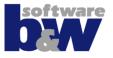

### Manual update

- Create/Edit a single
  - Parameter ~ 25 sec
  - Layer ~ 14 sec
  - Relation ~ 17 sec

#### Create/Edit 20 parameters, 15 layers and 3 relations

- 1 model ~ 13 min
- 100 models ~ 21 hours
- 1000 models ~ 26 days

### **B&W SmartUpdate**

#### Create/Edit a single

- Parameter ~ 0.015 sec
- Layer ~ 0.015 sec
- Relation ~ 0.015 sec
- Create/Edit 20 parameters, 15 layers and 3 relations
  - 1 model ~ 0.57 sec
  - 100 models ~ 57 sec
  - 1000 models ~ 9.5 min

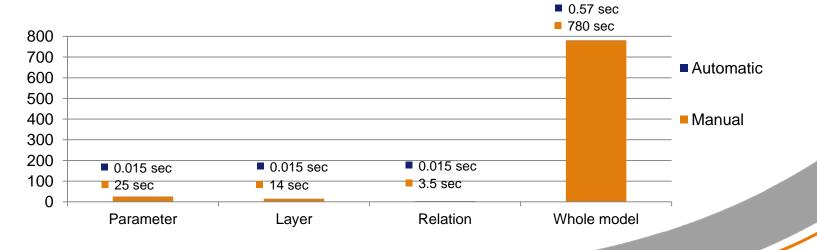

## **SMARTUpdate capabilities - examples**

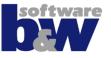

- Check for required model properties (Parameters, Layers, Views, Relations, etc.) and if necessary create/correct them
- Translate parameters, relations or drawing notes from dictionary
- Use it recursivelly for the whole assembly structure
- Use batch mode for a local folder or workspace
- Use it on drawings to update the .dtl file
- Run a ModelCHECK analysis on your model
- Run a mapkey during a specific check
- Condition the check or update for specific objects
- .....many, many more

## **SmartUpdate Workflow**

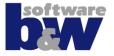

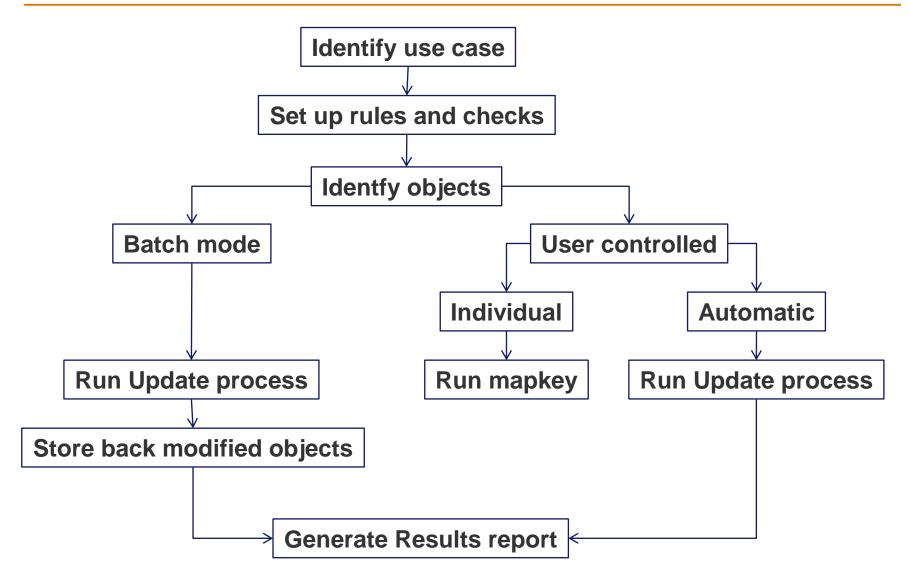

# **Configurator UI**

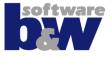

| SMARTUpdate                       | Confi | gurator: C:\proe\creo_appl\Sl                       | J60_M050\configuration_customer1\doma |
|-----------------------------------|-------|-----------------------------------------------------|---------------------------------------|
| Check Domain/Category             |       |                                                     |                                       |
| ◆ R&D<br>□ □ Part Mode            | ^     | RD<br>Domain Name                                   | R&D                                   |
| Plastic Part                      |       | Domain Initial                                      | RD                                    |
| Basisteil                         |       | Current Mode                                        | Part Mode                             |
| Mormteil     Mosembly Mode        |       | Current Section                                     | Conformity Section                    |
| Drawing Mode                      | ~     | Expand Model tree                                   | ✓                                     |
|                                   | -     | Propagate Status to next level                      |                                       |
| Check Details                     |       |                                                     |                                       |
| Information Section               | ^     | Edit BUW Parameter <ul> <li>Organisation</li> </ul> |                                       |
|                                   |       | Check ID                                            | RD_PRT_C_EDIT_BUW_PARAM               |
| Info Check 2                      |       | Condition Check                                     |                                       |
| Conformity Section                |       | Conditions                                          | -                                     |
| Relations     Create BUW Relation |       | Condition the update                                |                                       |
| Edit BUW Relation                 |       | Condition the check                                 |                                       |
| Delete BUW Relation               |       | Categories                                          | ALL                                   |
| Parameters                        |       | ✓ Туре                                              |                                       |
| Create BUW Parameter              |       | Check Type                                          | Parameter                             |
| Edit BUW Parameter                |       | Description                                         | Edit BUW Parameter                    |
| Remove BUW_STAR*                  |       | <ul> <li>Definition</li> </ul>                      |                                       |
| Startpart Features                |       | Parameter                                           | BUW_EDIT_PARAMETER                    |
| Rename old Right Feature to Right |       | Action                                              | EDIT                                  |
| Create STD-KOORD                  |       | New Name                                            | BUW_EDITED_PARAMETER                  |
| Create FT_MASS_PROPS              |       | Value                                               | 2                                     |

## **User UI**

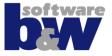

| Overview 🔱 Information                       | 😳 Conformity 🖉 Qual                                   | ity 🔱 Issues      | Check Mod |
|----------------------------------------------|-------------------------------------------------------|-------------------|-----------|
| ⊡                                            |                                                       |                   |           |
| 🕂 🕕 🚺 Meta Data                              |                                                       |                   |           |
| Mass Properties                              |                                                       |                   |           |
|                                              |                                                       | DM (12220)        |           |
| · · · · · · · · · · · · · · · · · · ·        | .08135 g (Material: ULTRAFO<br>.5649x6.0999x4.5000 mm | RM H2320)         |           |
|                                              | .30 15X0.0555X 1.3000 mm                              |                   |           |
|                                              |                                                       |                   |           |
| Conformity Section                           |                                                       |                   |           |
| ⊡                                            | ) (EDIT)                                              |                   |           |
| BUW_EDIT_                                    |                                                       |                   |           |
| i Parameters                                 |                                                       |                   |           |
|                                              | TE_PARAMETER: 1 (CREATE                               | -                 |           |
|                                              | D_PARAMETER: N/A (EDIT)                               |                   |           |
|                                              | s: WF4=C1_M020 / WF3=N/A                              | )                 |           |
|                                              |                                                       |                   |           |
| 🖃 🌝 Quality Section                          |                                                       |                   |           |
| 🚊 🐶 General Quality Sta                      | tus                                                   |                   |           |
| 🖻 📀 Model Setup                              | : (MLT) Convert to r                                  |                   |           |
|                                              | 0.005, absolute Convert to f                          |                   |           |
| · · · · · · · · · · · · · · · · · · ·        | ULTRAFORM H2320                                       |                   |           |
| E 😪 Regeneration                             |                                                       |                   |           |
| 🐼 Insert mod                                 | e off: true                                           |                   |           |
| 🖻 🕕 Display                                  |                                                       |                   |           |
| ⊕ (1) Cross Sect                             | ons: (Name, Location, Type)                           |                   |           |
| m A Mine                                     |                                                       |                   |           |
| ⊡⊘ Misc                                      | es (Existance, Content)                               |                   |           |
| 🔲 🕑 Family table                             | es (Existance, Content)                               |                   |           |
| E⊘ Family table<br>E <u>↑</u> Classification |                                                       | ly classification |           |

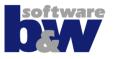

### **Part and Assembly**

- Parameterquery
- Parameter
- Layer
- Orientation
- Feature
- Relation
- Units
- Model setup
- Combinations states
- Layer states
- Annotations
- Dimensions
- Simp Reps
- Material
- Run mapkey
- Run ModelCHECK

### Drawing

- Parameterquery
- Parameter
- Layer
- Drawing setup
- Drawing Program
- Drawing note
- Run mapkey
- Run ModelCHECK

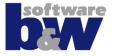

Contact: Florin Tudose, <u>su@buw-soft.de</u> Homepage: <u>http://www.buw-soft.de/su</u>